**Video-FAQ-deutsch**

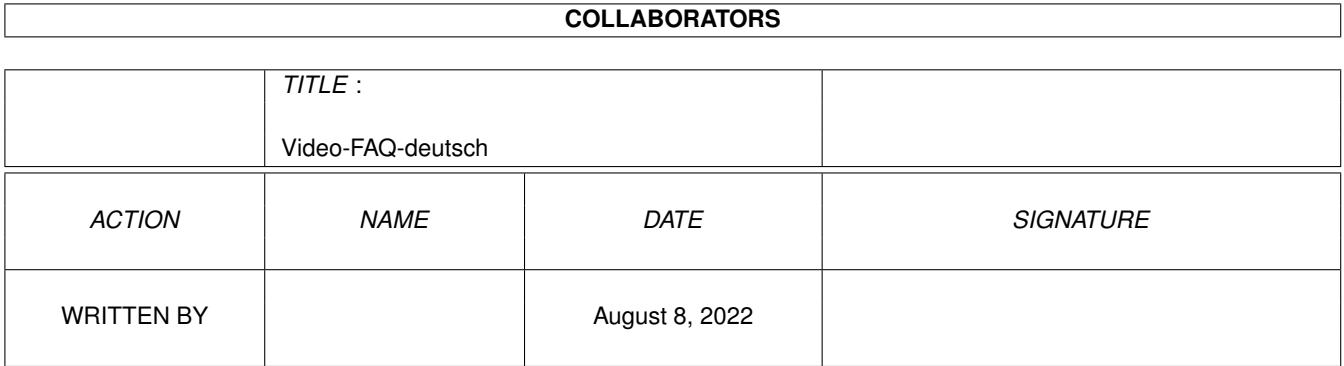

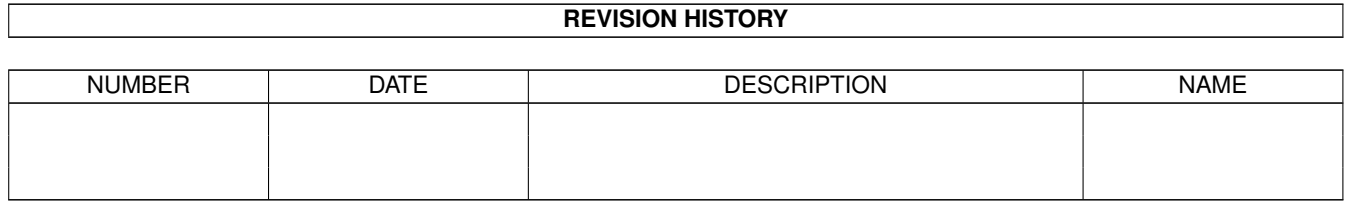

# **Contents**

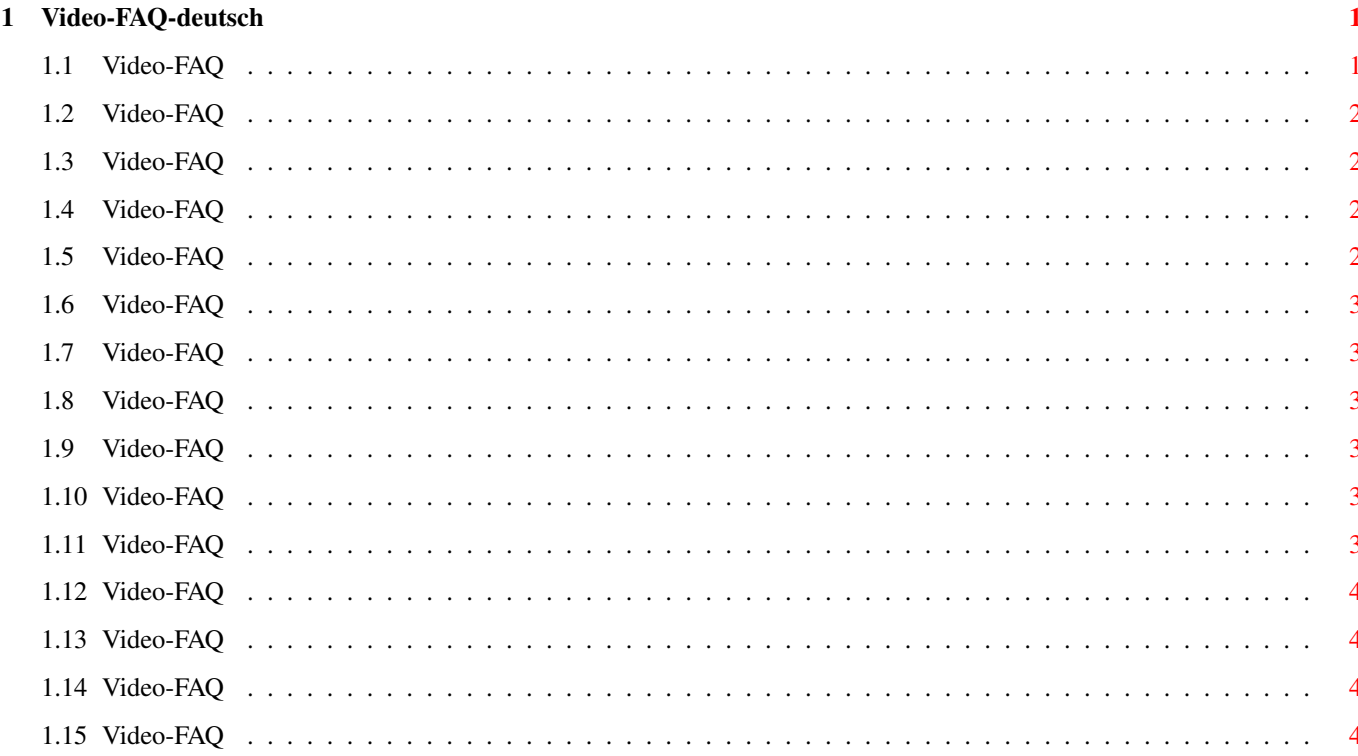

## <span id="page-3-0"></span>**Chapter 1**

## **Video-FAQ-deutsch**

## <span id="page-3-1"></span>**1.1 Video-FAQ**

Video-FAQ Stand: 28 May 1999

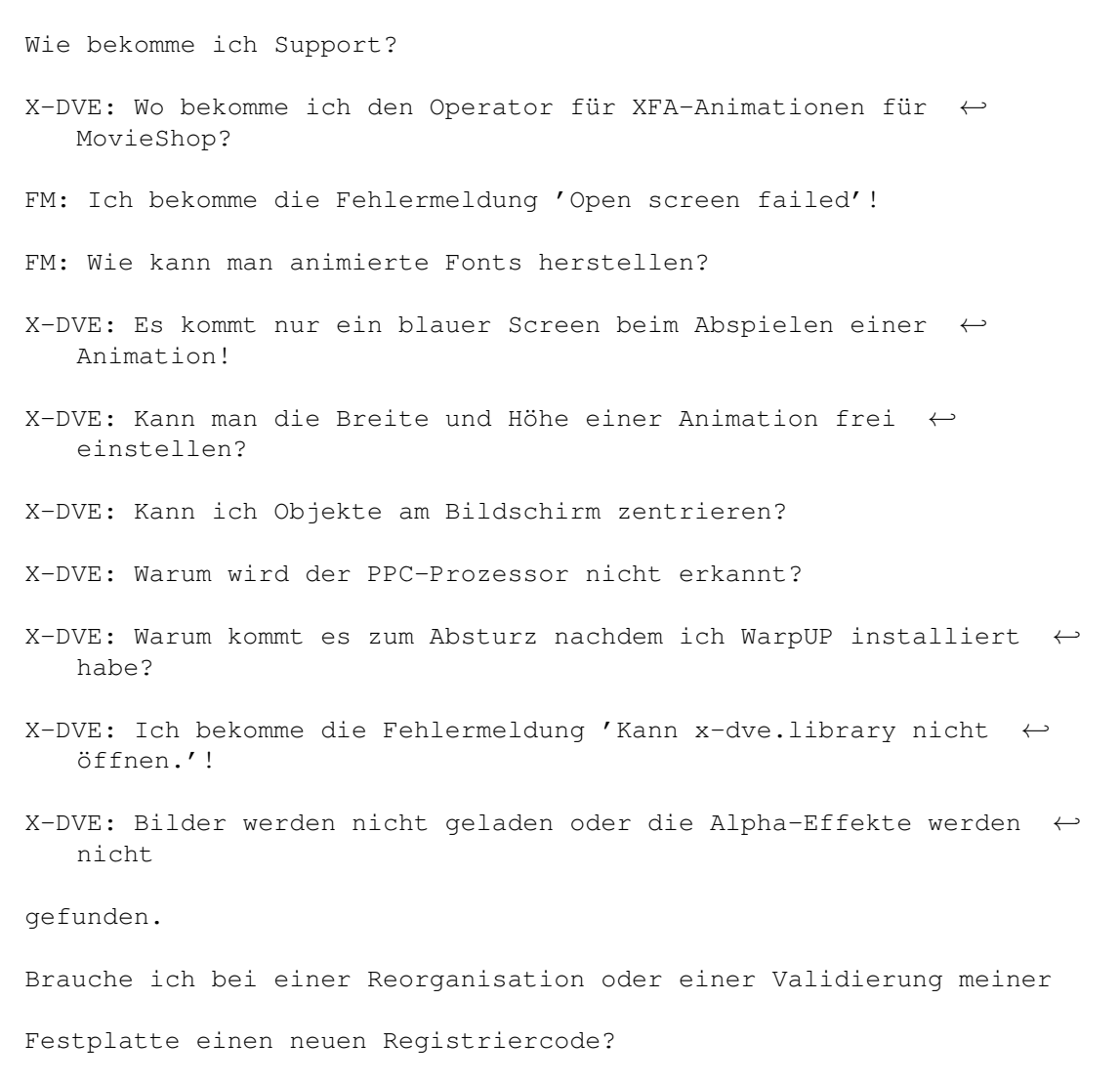

Kann ich ClassX-Produkte mit meinen zugeteilten Codes auf mehreren

Rechnern gleichzeitig installieren?

Sind die ClassX-Produkte PPC kompatibel oder ist es geplant? Dieses FAQ ist Copyright by Haage&Partner. Neuigkeiten und aktuelle FAQs bei: http://www.haage-partner.com

Erzeugt am 28 May 1999 von Fiasco von Nils Bandener und einem magischen ARexx-Skript von Martin Steigerwald.

#### <span id="page-4-0"></span>**1.2 Video-FAQ**

Wie bekomme ich Support?

Am schnellsten und einfachsten geht der Support über das Internet. Wichtige Voraussetzung dafür ist, daß sie bei uns registriert sind. Bitte schicken sie uns auf keinen Fall ihre Seriennummer über das Internet, es sei denn sie verwenden PGP.

Support: http://www.haage-partner.com/support-d.htm

Email-Support: Klaus Ziereis <classx-support@haage-partner.com>

### <span id="page-4-1"></span>**1.3 Video-FAQ**

X-DVE: Wo bekomme ich den Operator für XFA-Animationen für MovieShop?

Registrierte Benutzer können ihn im Support-Bereich auf unserer Homepage anfordern.

## <span id="page-4-2"></span>**1.4 Video-FAQ**

FM: Ich bekomme die Fehlermeldung 'Open screen failed'!

Dies tritt auf, wenn man versucht, eine AGA-Textur auf einem nicht AGA-fähigen Amiga zu laden. Wandeln Sie daher am besten die Textur in ein 256-Farben-IFF-ILBM-Bild.

### <span id="page-4-3"></span>**1.5 Video-FAQ**

FM: Wie kann man animierte Fonts herstellen?

Man kann den Fonts als Front oder Border eine Anim-Brush als Texture übergeben. Dieser animierte Font (eigentlich nur eine Zeichenkette) kann dann als Anim-5 oder GIF-Anim gespeichert werden. Realisiert wird das ganze über ARexx.

#### <span id="page-5-0"></span>**1.6 Video-FAQ**

X-DVE: Es kommt nur ein blauer Screen beim Abspielen einer Animation!

Wenn man eine XFA-Animation abspielt, so beginnt diese immer mit einem blauen Screen. Das Programm auf einen linken Maustasten-Druck, um erst dann wird die Animation gestartet.

## <span id="page-5-1"></span>**1.7 Video-FAQ**

X-DVE: Kann man die Breite und Höhe einer Animation frei einstellen?

Die Höhe kann man im Auflösungsrequester frei einstellen (mit Return abschließen). Bei der Breite ist dies leider nicht möglich (Bug!). Hier ist man entweder auf 704 oder 768 Pixel beschränkt.

#### <span id="page-5-2"></span>**1.8 Video-FAQ**

X-DVE: Kann ich Objekte am Bildschirm zentrieren?

Mit der Taste 'X' erfolgt eine Zentrierung an der X-Achse. Mit der Taste 'Y' erfolgt eine Zentrierung an der Y-Achse.

#### <span id="page-5-3"></span>**1.9 Video-FAQ**

X-DVE: Warum wird der PPC-Prozessor nicht erkannt?

Es ist kaum möglich, den PPC sicher festzustellen, daher wird als Prozessor nur der 680X0 angezeigt.

#### <span id="page-5-4"></span>**1.10 Video-FAQ**

X-DVE: Warum kommt es zum Absturz nachdem ich WarpUP installiert habe?

Vielleicht haben Sie WarpUP installiert, obwohl Sie keinen PPC-Prozessor in Ihrem Amiga haben. Sie sollten WarpUP dann wieder deinstallieren bzw. deaktivieren. Dies können Sie einfach mit dem Installationsprogramm von WarpUP machen. Bei einer der ersten Fragen müssen Sie dann angeben, daß Sie keinen PPC einsetzen wollen.

#### <span id="page-5-5"></span>**1.11 Video-FAQ**

X-DVE: Ich bekomme die Fehlermeldung 'Kann x-dve.library nicht öffnen.'!

Je nach benutzten CD-Dateisystem kann es vorkommen, daß der Name der Datei 'x-dve.library' (evtl. auch noch andere Dateien) beim Installieren in 'x\_dve.library' umgewandelt wird. In einem solchen Fall muß man einfach die Datei richtig umbenennen. Anschließend müßte alles einwandfrei funktionieren.

### <span id="page-6-0"></span>**1.12 Video-FAQ**

X-DVE: Bilder werden nicht geladen oder die Alpha-Effekte werden nicht gefunden.

Bei Verwendung des original CDROM-Filesystem von AmigaOS 3.1 werden Dateinamen nach dem Kopieren groß geschrieben. Die Loader und Saver funktionieren daher nicht. Bitte gehen Sie in den entsprechenden Ordner benennen Sie alle Dateien mit Kleinbuchstaben um. Alternativ können Sie auch ein aktuelles kommerzielles oder Shareware CDROM-Dateisystem installieren.

#### <span id="page-6-1"></span>**1.13 Video-FAQ**

Brauche ich bei einer Reorganisation oder einer Validierung meiner Festplatte einen neuen Registriercode?

Nein. Erst bei der Installation auf einem anderen Rechner oder einer neuen Festplatte wird ein neuer Code nötig.

## <span id="page-6-2"></span>**1.14 Video-FAQ**

Kann ich ClassX-Produkte mit meinen zugeteilten Codes auf mehreren Rechnern gleichzeitig installieren?

Nein. Der Registriercode ist nur für einen Amiga gültig, denn Sie haben nur eine Lizenz erworben. In Sonderfällen könnten Sie mit uns Kontakt aufnehmen.

### <span id="page-6-3"></span>**1.15 Video-FAQ**

Sind die ClassX-Produkte PPC kompatibel oder ist es geplant?

X-DVE 3.50 unterstützt bereits den PPC. Möglicherweise werden die anderen Produkte folgen.